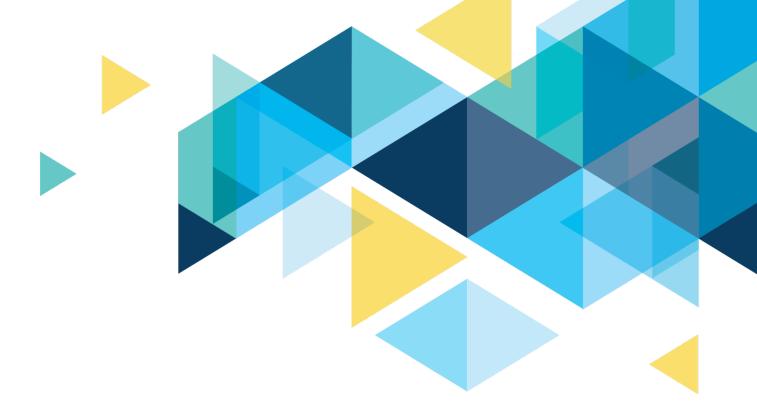

### **COMBO CODES**

Understanding Cross-Pillar Integration

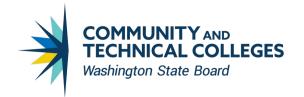

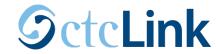

#### CROSS-PILLAR INTEGRATION

#### Here are major cross -pillar integrations

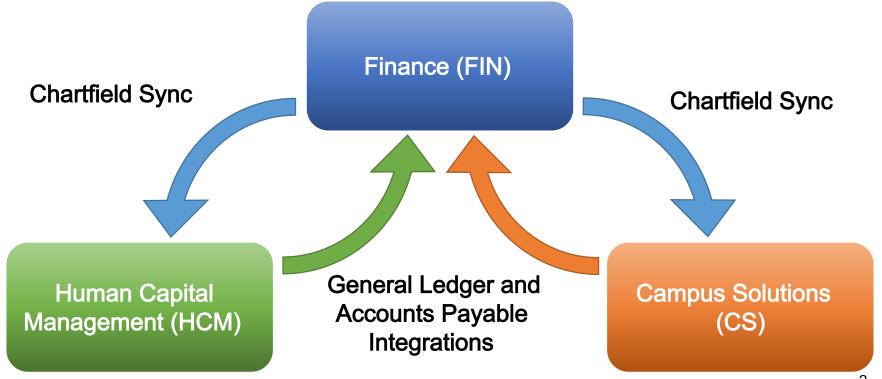

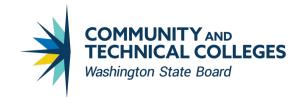

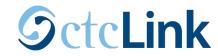

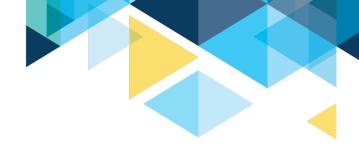

### CHARTFIELDS AND CHARTFIELD SYNC

#### **Chartfields and Chartfield Values:**

- A <u>Chartfield</u> is an individual accounting segment in a given PeopleSoft accounting/budget distribution
- A <u>Chartfield Value</u> is a single, unique value that can be entered in a specific Chartfield
- Chartfields and Chartfield values are established and maintained in Finance only

#### **Chartfield Sync:**

 Chartfield Sync is a process that sends Chartfield Value additions and updates made in Finance to the other Pillars in near real -time

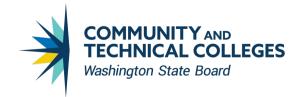

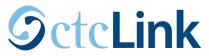

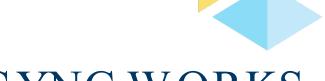

#### HOW CHARTFIELD SYNC WORKS

While Chartfield Values originate in Finance, each Pillar has a clone of that Chartfield setup table:

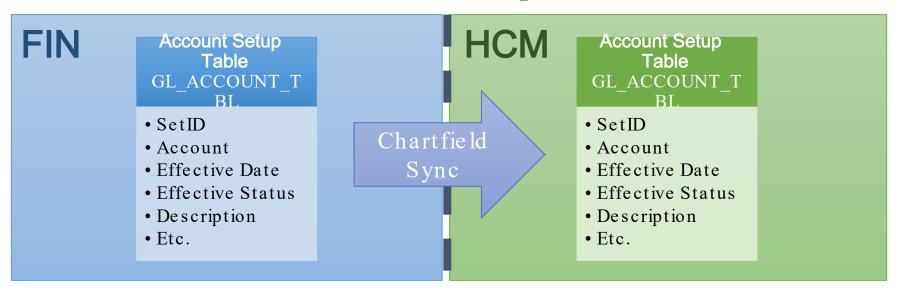

Chartfield Sync copies changes made in Finance to the corresponding setup tables in the other Pillars (including

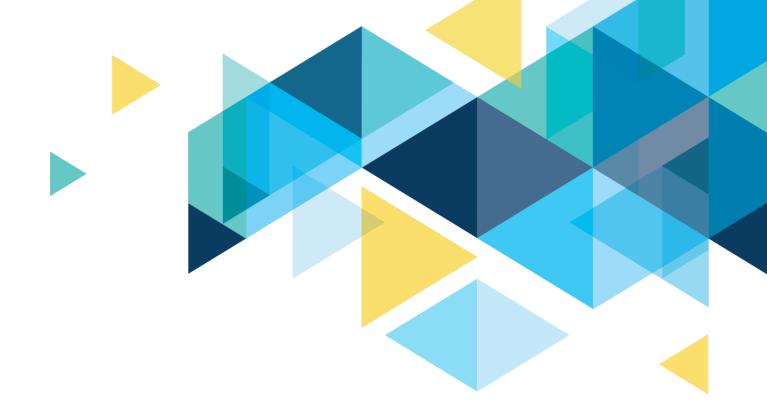

# Finance Integration with HCM

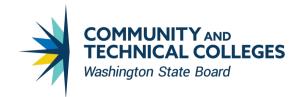

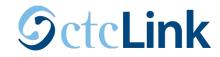

#### FINANCE INTEGRATION WITH HCM

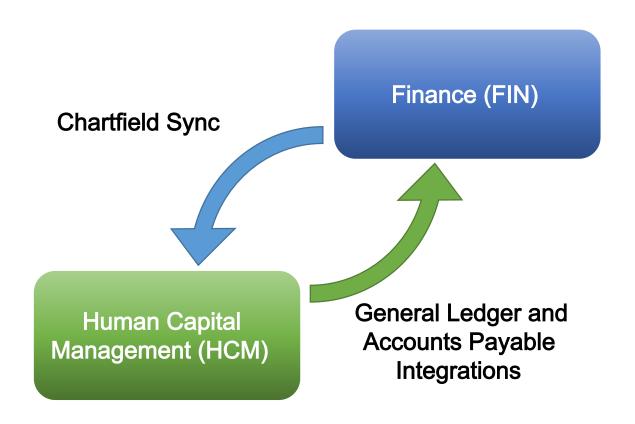

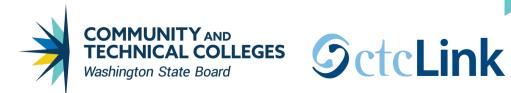

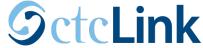

#### WHAT IS A CHARTFIELD?

- A Chartfield Value is a single, unique value within a given Chartfield segment
  - Example: Account 5000100 (AB) for "Community College Classified"

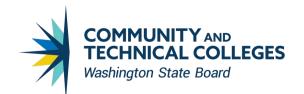

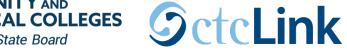

#### WHAT IS A COMBO CODE?

- HCM uses combo codes to represent the chartstring, rather than typing out each individual chartfield value
- Each combo code is associated with a distinct chartstring
- Combo codes are used only for payroll -related transactions
- Once a combo code has been created, the chartstring can only be modified with the proper security role

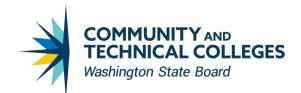

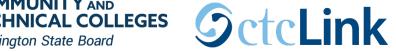

#### EXAMPLE OF A COMBO CODE

- A Chartfield <u>Combination Code</u> (i.e. Combo Code) is a shorthand value that represents a specific string
  - Example) Combo Code 000169611 which represents:
    - Operating Unit 7170 (Spokane District)
    - Account 5000100 (Community College Classified)
    - Fund 001 (State General Fund)
    - Appropriation 101 (State General Fund)
    - Class 083 (General Support Services)
    - Department 35932 (Purchasing)
    - State Purpose N (null for OFM IT reporting)

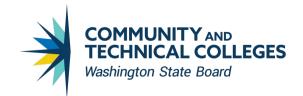

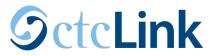

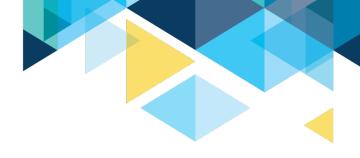

#### CREATING A COMBO CODE

- Combo codes are created in the HCM Pillar
- Colleges will need to determine their local business process on the person or people that will be able to create these so that the proper security role is assigned
- It is possible for a Finance person to have access to various processes in the HCM pillar

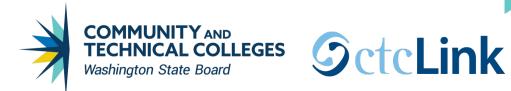

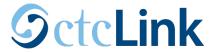

#### CREATING A COMBO CODE

 Navigation: Set up HCM>Common Definition> Chartfield Configuration>Combination Code

Table

| Combination Code Table               |     |                 |   |  |
|--------------------------------------|-----|-----------------|---|--|
| <u>F</u> ind an Existing Value       |     | Add a New Value |   |  |
| Set ID WA140 Q Process Group PAYROLL |     |                 |   |  |
| GL Combination Code                  |     | NEV             | V |  |
|                                      | Add |                 |   |  |

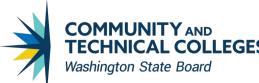

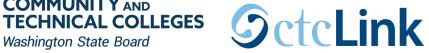

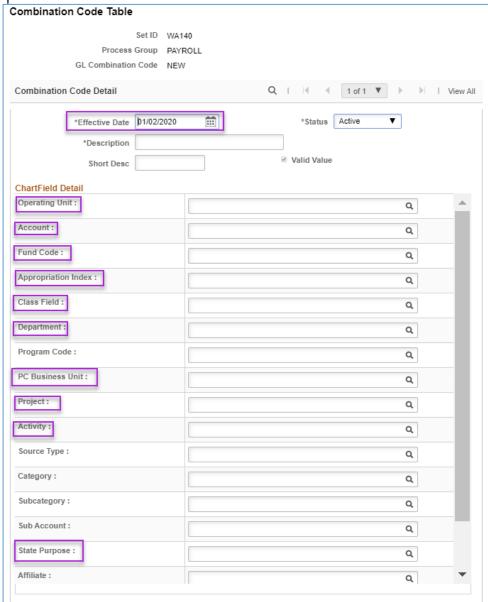

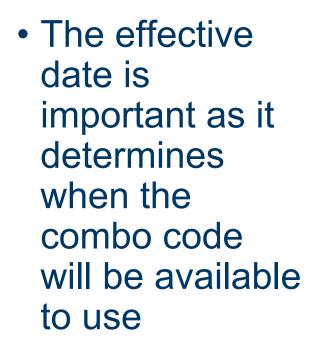

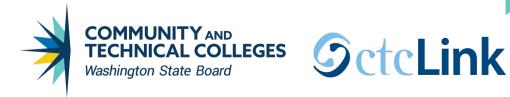

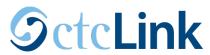

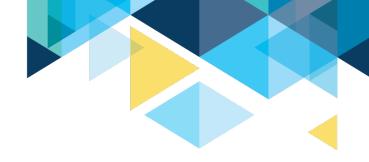

#### HCM GENERAL LEDGER INTEGRATION The HR ACCTG LINE table is the foundation of HCM's integration point into the Finance General Ledger:

- Payroll processing results in the creation of accounting entries in HCM
- These accounting entries are created <u>in detail</u> in the HR ACCTG LINE table
  - Accounting entries are created each Pay Cycle by Employee, by Job Record, by Earn Type (e.g. REG), by **Earnings Distribution**
- The accounting entries include debits to Salaries and Benefits Expenses and credits to Net Pay, Taxes, and Deduction Liabilities

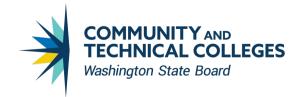

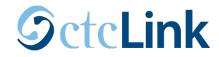

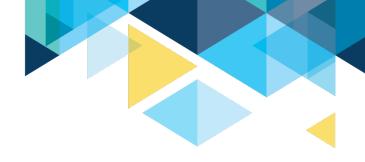

### HCM GENERAL LEDGER INTEGRATION

Like with the Chartfield/Supplier setup tables, the HR\_ACCTG\_LINE table exists in both HCM and in

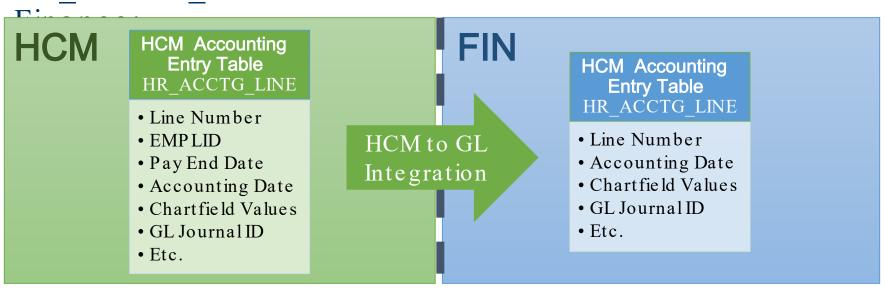

Note that the tables are not exact clones; Finance does not retain all of the detail held in HCM

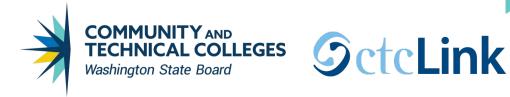

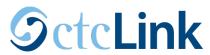

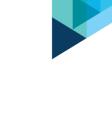

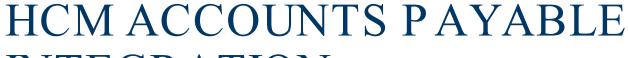

#### INTEGRATION

While HCM's integration with Finance Accounts Payable uses special tables, they are not mirrored like the integration points we have seen so far:

- The HCM to AP integration point is used to generate AP Vouchers to pay off Deduction liabilities to **Payroll Vendors**
- Deduction extract processes in HCM populate the AP EXTRACT HDR and AP EXTRACT LINE tables in HCM
- This information is sent over to AP staging tables for Vouchers (VCHR HDR STG and VCHR LINE STG) 15

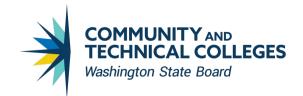

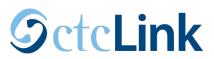

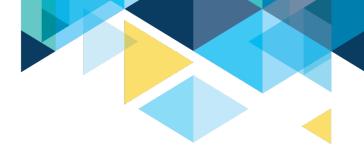

## HCM ACCOUNTS PAYABLE INTEGRATION

In this integration point, different tables on each side are

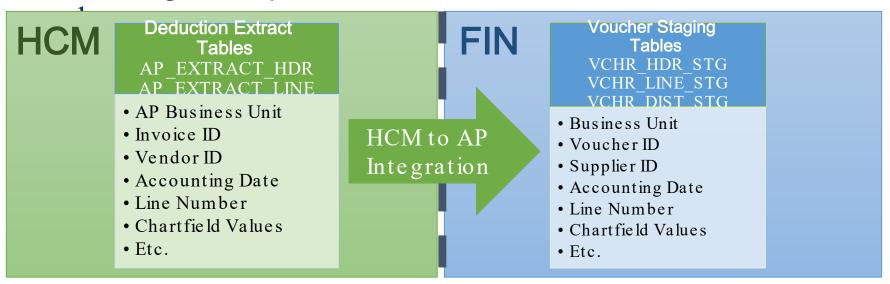

However, while the tables have different names, they contain much of the same information.

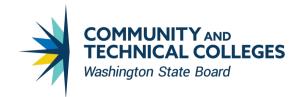

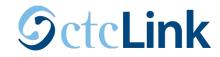

#### FINANCE INTEGRATION WITH HCM

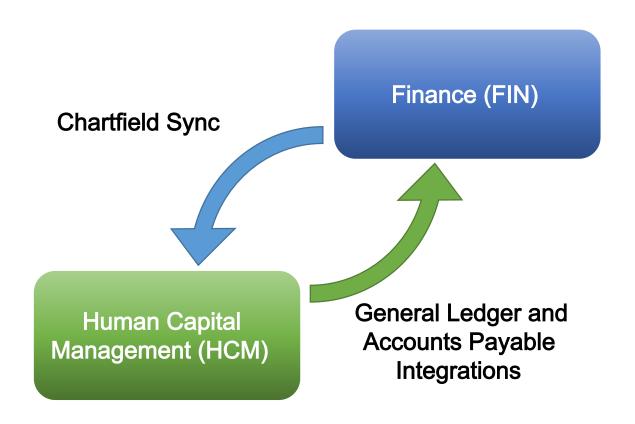

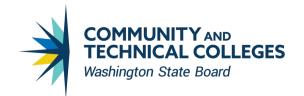

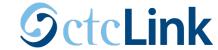

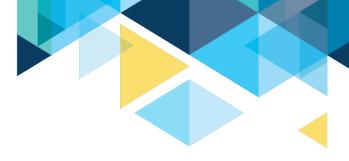

#### FOR MORE INFORMATION

Visit the ctcLink Reference Center for more information about PeopleSoft/ctcLink Processes

ctclinkreferencecenter.ctclink.us